## **Email Template selection**

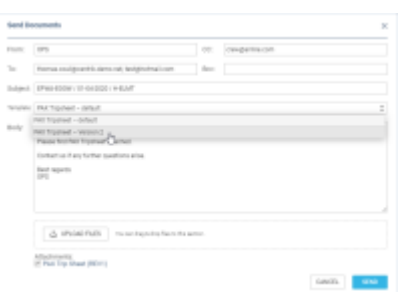

Selecting Email Template

It is now possible to select the email template when sending OPS documents from OPS document menu.

If there is more than one template created for one document type in the [EMAIL TEMPLATES](https://wiki.leonsoftware.com/leon/email-templates) section, you can select the relevant one from the 'Templates' dropdown in the 'Send document' window.

The CC, BCC emails, as well as the text, will be pre-populated as per the document settings in the 'Email Templates' section.

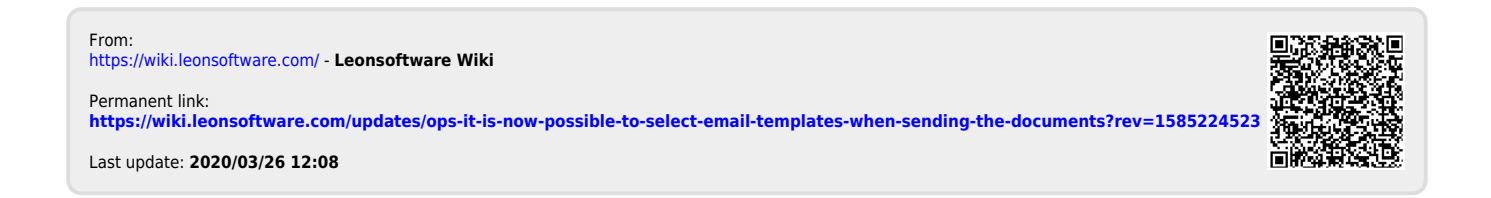